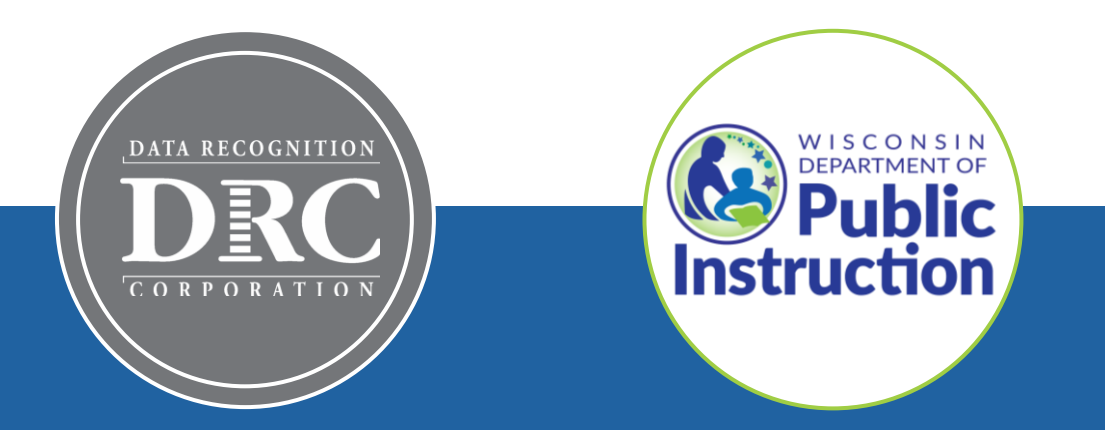

# **DRC INSIGHT Technology Training Wisconsin Forward Exam**

**Video 6: Support and Troubleshooting Resources**

November 2023

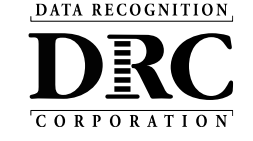

# **Technology Training Overview**

### **Technology Training is broken into separate shorter videos:**

- 1. Key Dates and Key Changes
- 2. DRC INSIGHT System & Network Requirements
- 3. DRC INSIGHT Solution Overview
- 4. Central Office Services (COS) and Service Devices (COS-SD) Installing, Configuring, and Managing COS
- 5. Testing Device Preparation Recommendations
- **6. Support and Troubleshooting Resources**

### **Accessing these presentations:**

The recorded presentations are posted to YouTube: [https://www.youtube.com/@wiprojectmanage](https://www.youtube.com/@wiprojectmanagement3061/videos) [ment3061/videos](https://www.youtube.com/@wiprojectmanagement3061/videos)

Links to each video and a PDF of associated slides can be found in the DRC INSIGHT Portal (General Information > Documents), or at the WI DPI website here: [https://dpi.wi.gov/assessment/forward/technol](https://dpi.wi.gov/assessment/forward/technology#tech%20trainings) [ogy#tech%20trainings](https://dpi.wi.gov/assessment/forward/technology#tech%20trainings)

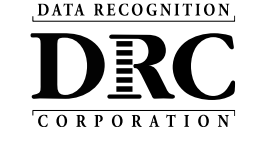

# **Troubleshooting Common Issues**

### **Schools should have a plan for remedying and escalating issues during testing.**

Common issues include:

- Network connection issues
- Configuration not found
- Peripherals not setup before testing
- No Audio

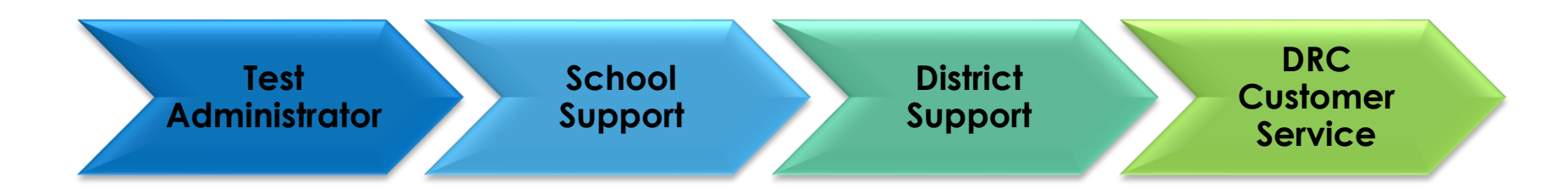

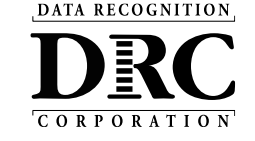

### **Frequently Asked Questions**

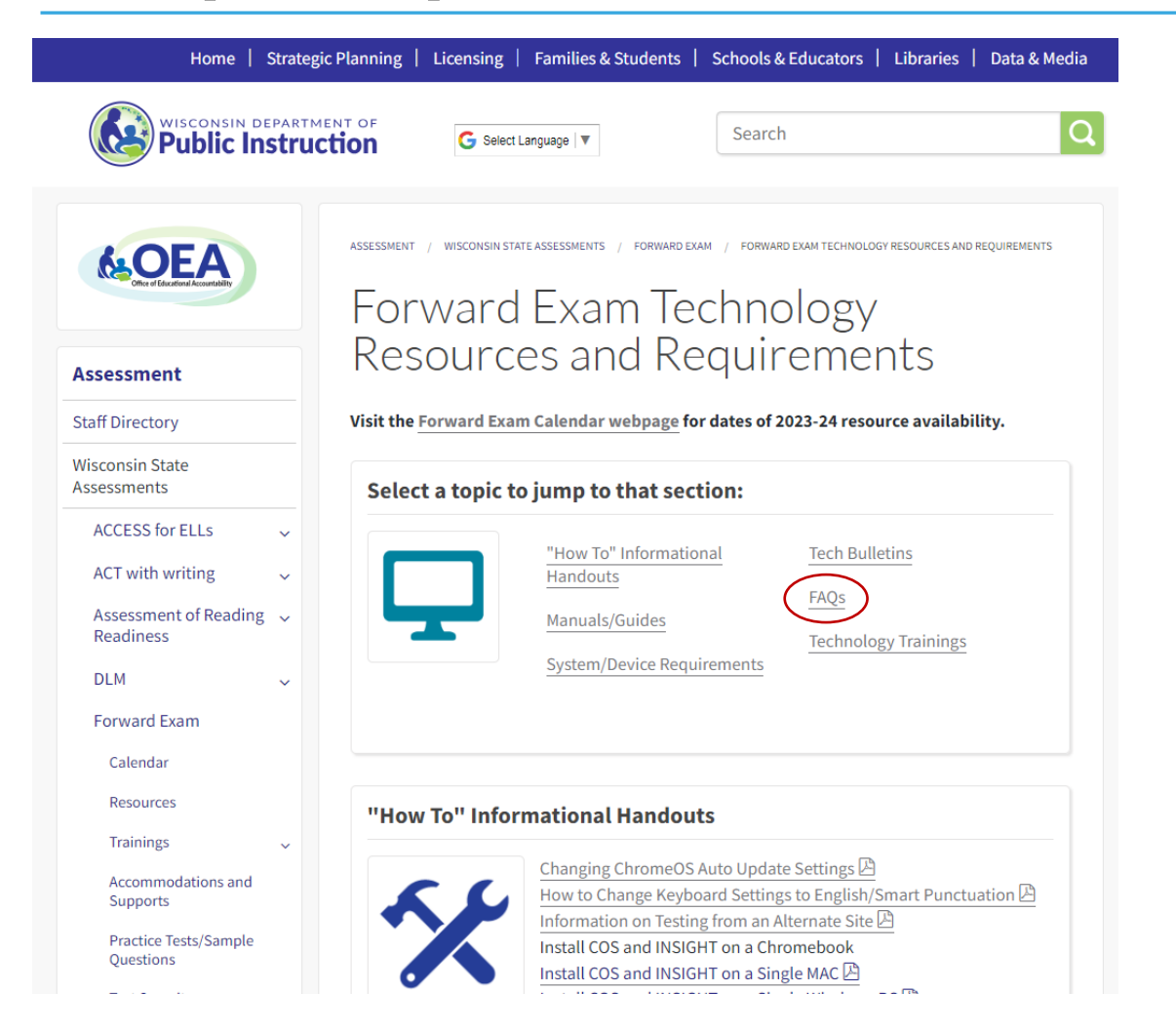

### Answers to the most common questions can be found in the **Technology FAQ document**:

<https://dpi.wi.gov/assessment/forward/technology#FAQs>

### Technology Requirements and Resources webpage:

<https://dpi.wi.gov/assessment/forward/technology>

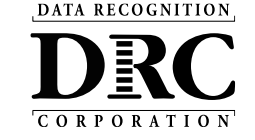

# **Online Testing System Status**

### **<https://status.drcedirect.com/WI>**

### Status of each system, as well as additional details, when issues are identified

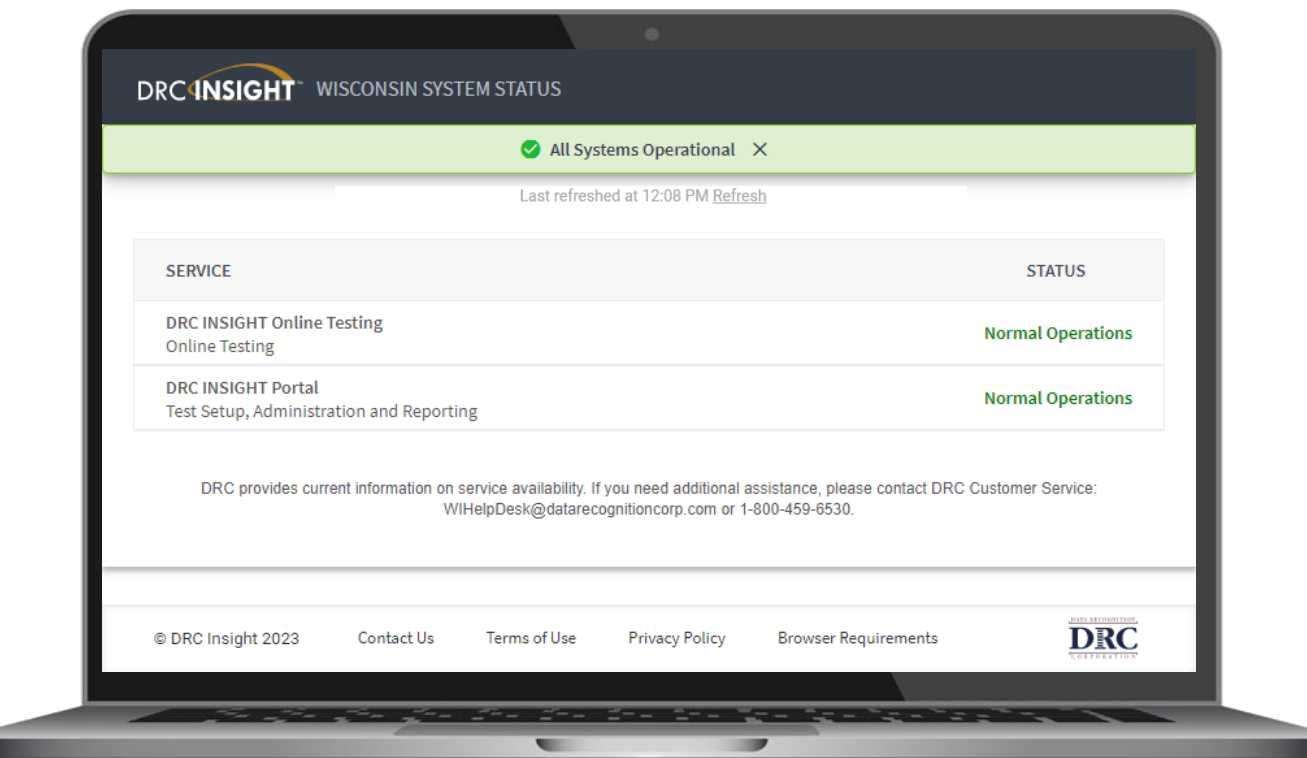

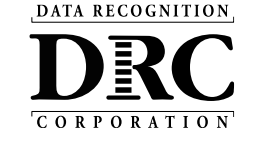

## **Chrome Screen Resolution**

The make, model, version, and local settings on a student's Chromebook could potentially impact how much of a question / response space that they see.

- If there is ever a situation where a student is saying that they cannot complete a required testing action, one common troubleshooting step would be to check their screen resolution.
- Typically, setting the screen resolution to 90% or zooming out will allow the student to see and respond to all presented items on screen.

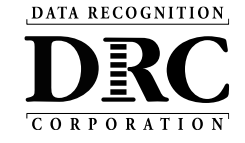

## **Response Processing – Extended Retry Logic**

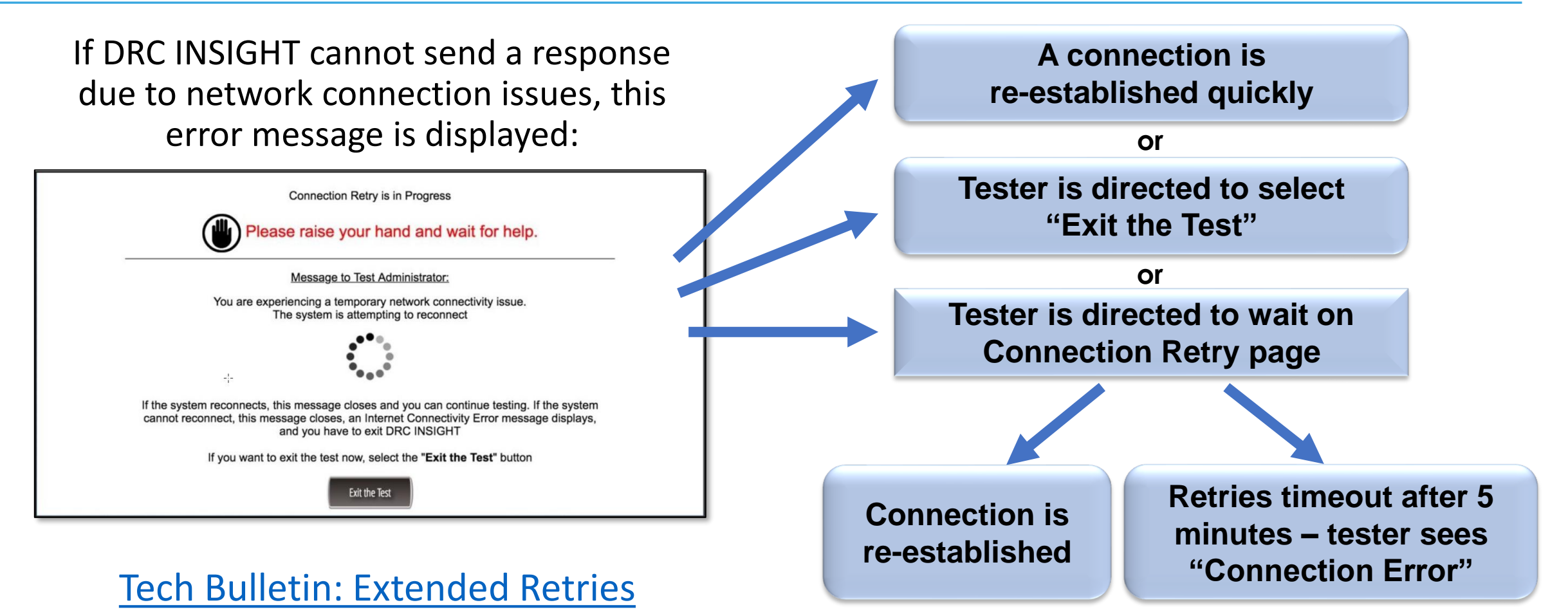

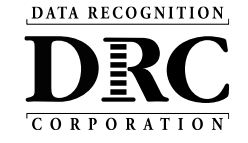

## **DRC Online Readiness Documents and Tools**

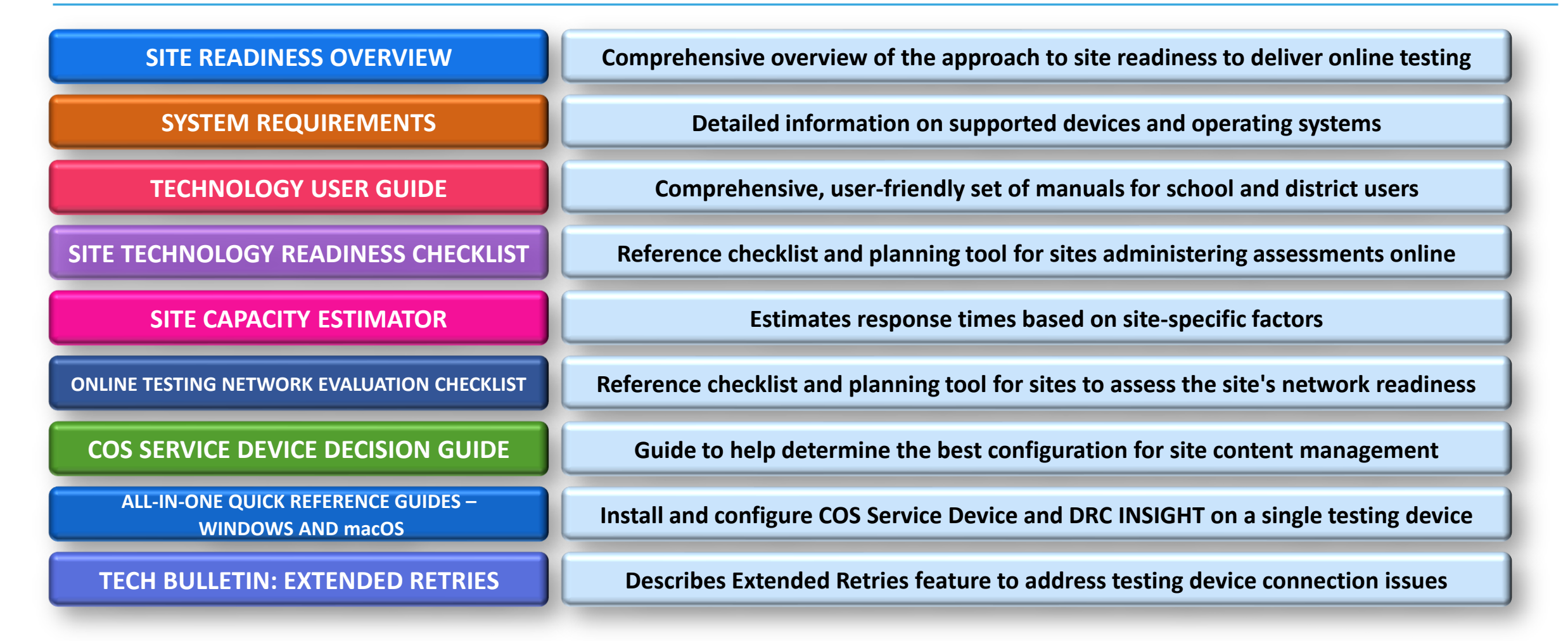

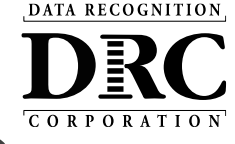

### **Accessing DRC Online Readiness Documents and Tools**

### Available in 2 locations:

### DRC INSIGHT PORTAL

My Applications  $\rightarrow$  General Information  $\rightarrow$  Documents My Applications  $\rightarrow$  General Information  $\rightarrow$  Downloads

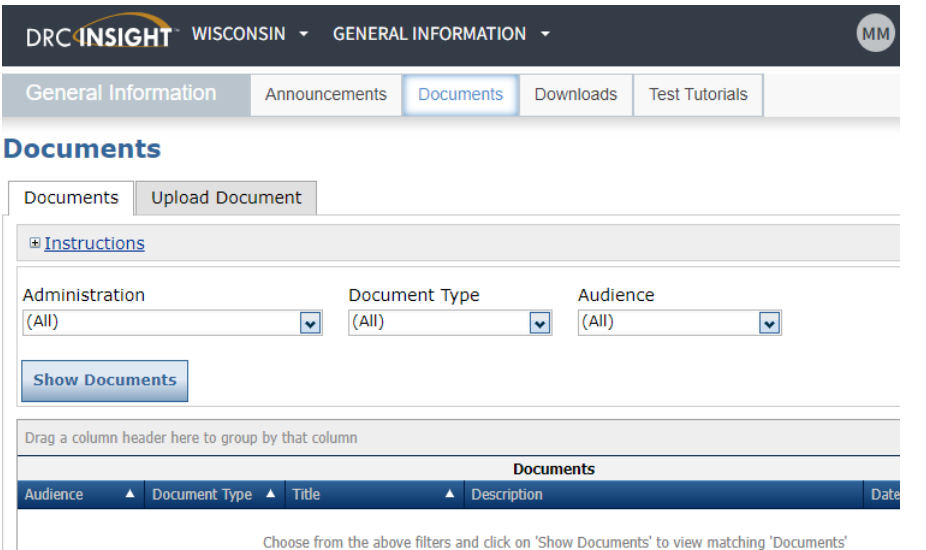

#### OR

### WI DPI website:

#### <https://dpi.wi.gov/assessment/forward/technology#manuals>

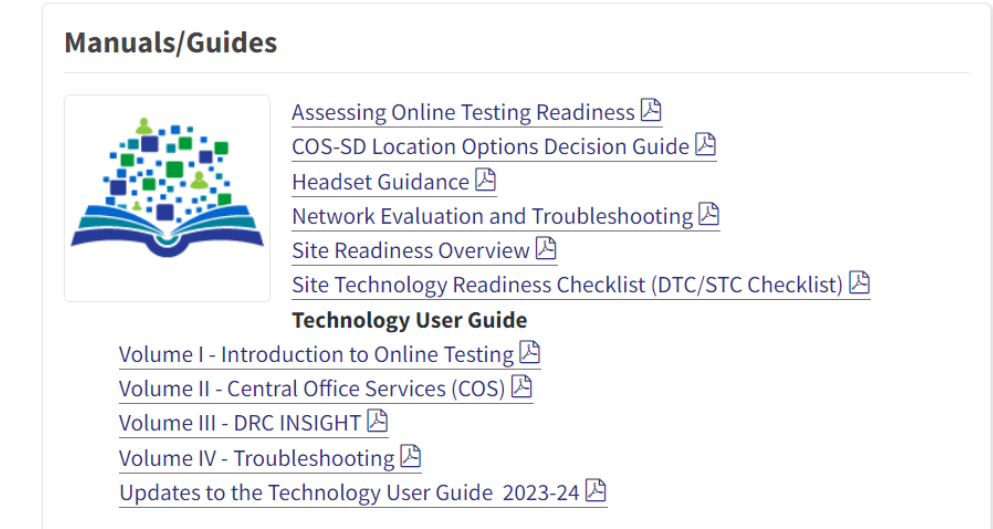

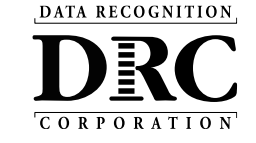

## **Technology User Guide**

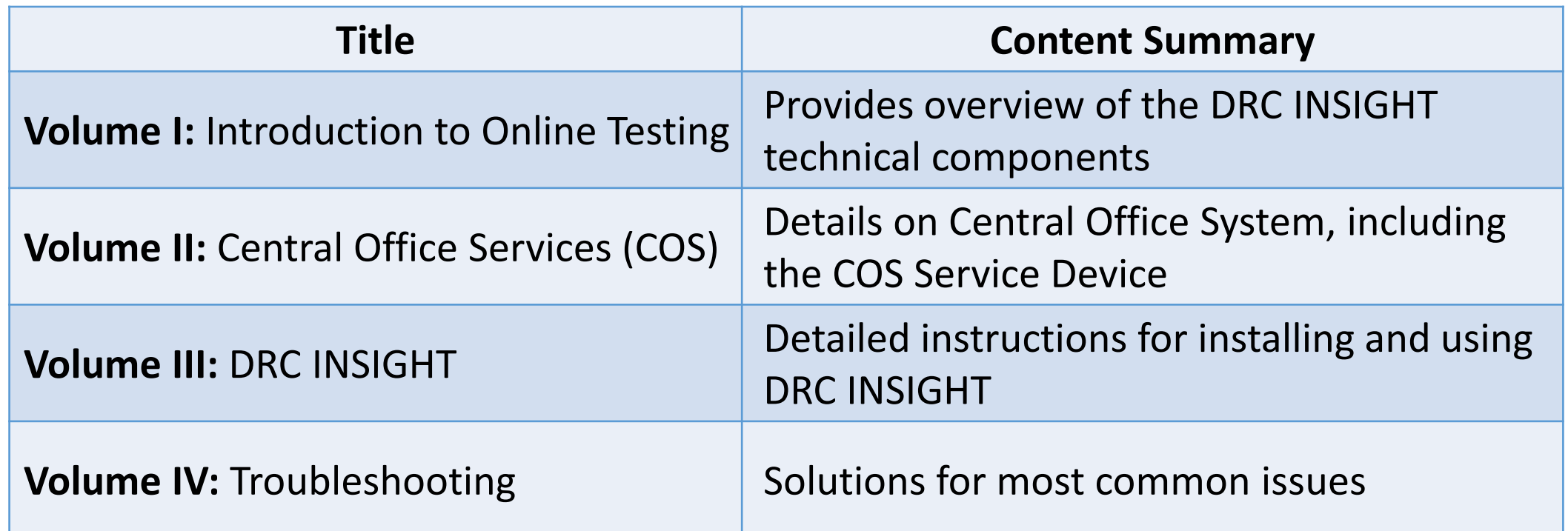

Posted in 2 locations:

1. DRC INSIGHT PORTAL  $\rightarrow$  My Applications  $\rightarrow$  General Information  $\rightarrow$  Documents

2. WI DPI website:<https://dpi.wi.gov/assessment/forward/technology#manuals>

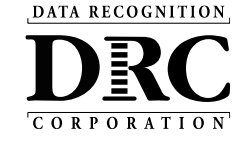

### **Central Office Services Embedded Online Help**

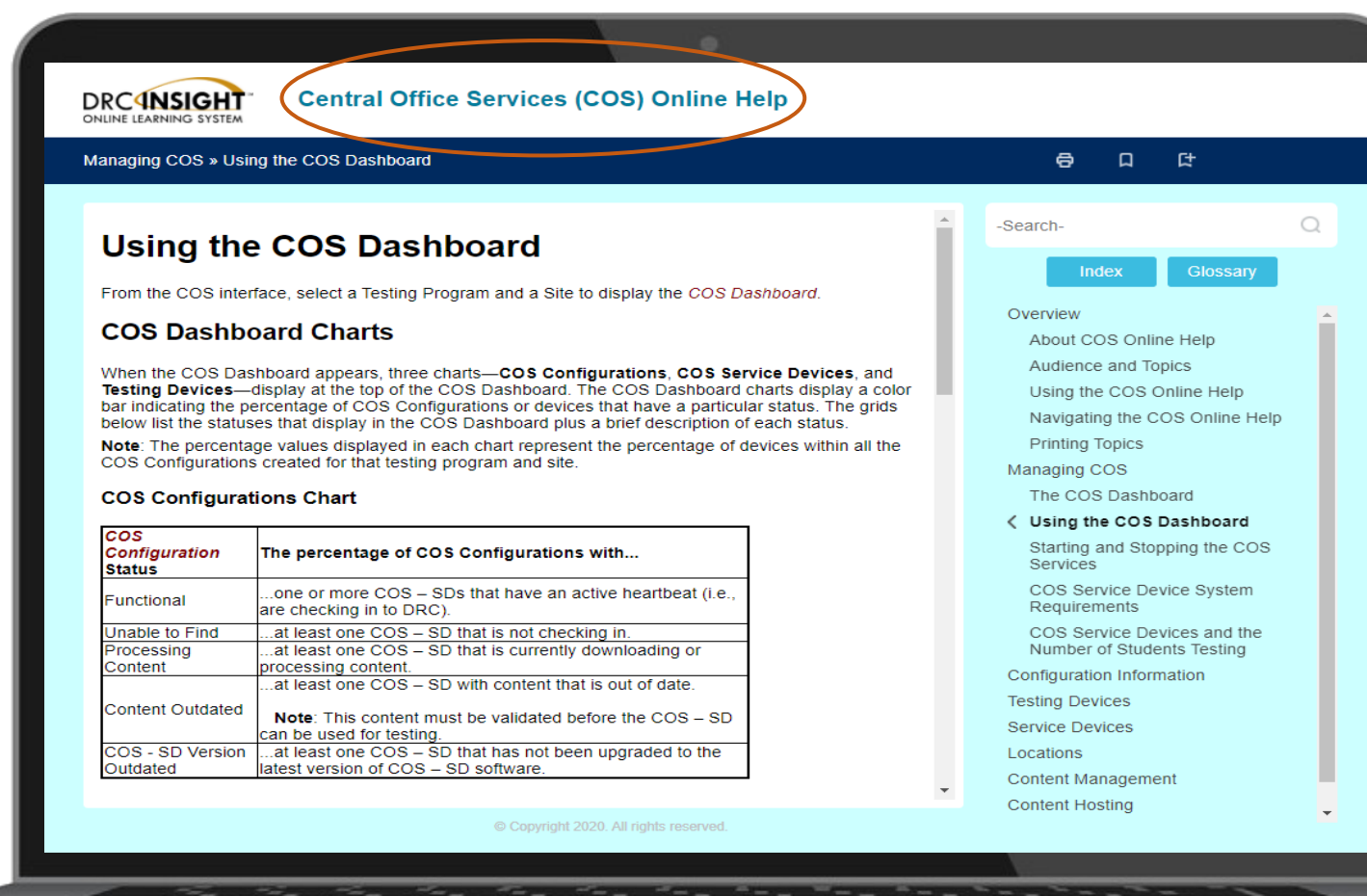

How to access:

1. DRC INSIGHT Portal > Central Office Services (Click question mark icon ?) in top right corner)

#### 2. [Direct link](https://assets.drcedirect.com/Common/COS_Online_Help/topic.htm#t=About_This_Online_Help.htm)

3. The link can also be found in the Technology User Guide (Volume I, page 12), and is referenced multiple times in the Technology FAQ document:

[https://dpi.wi.gov/assessment/forward/](https://dpi.wi.gov/assessment/forward/technology#FAQs) technology#FAQs

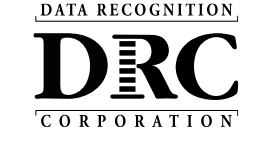

## **Site Technology Readiness Checklist**

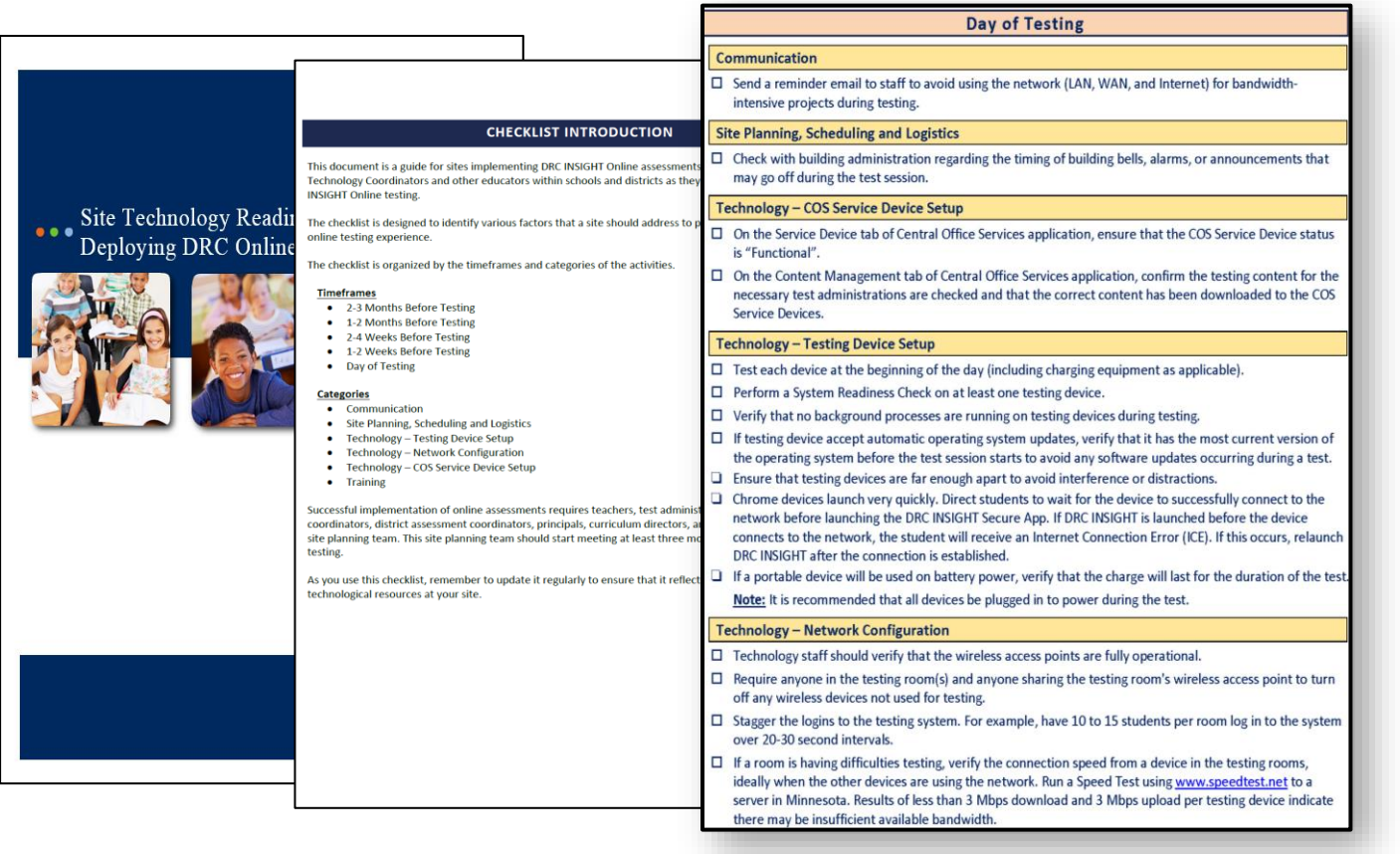

- Establishes timelines and identifies various factors and steps to be completed to ensure a positive student online testing experience.
- It is recommended to pay close attention to the **Day of Testing**  checklist items

#### Available in 2 locations:

#### 1. DRC INSIGHT Portal

My Applications  $\rightarrow$  General Information  $\rightarrow$  Documents

#### 2. WI DPI Website:

<https://dpi.wi.gov/assessment/forward/technology#manuals>

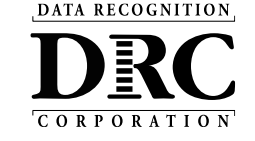

## **DRC INSIGHT Headset Guidance**

#### **DRC INSIGHT Headset Guidance**

The following audio guidelines are to help maximize the potential for testing success:

- Make sure the headset is set as the preferred playback device.
- . Students will not be able to adjust the volume on their device once the DRC INSIGHT Secure Application is launched. Make sure the audio is not muted and the volume is turned up before launching the application.
- . If headsets are shared between students, be sure to properly sanitize the devices between use.
- To optimize the testing experience for all students, it is suggested the testing environment allows for ample space between students. Even with headsets, audio from the assessment may still be audible a few feet away from the student.

The following chart outlines guidance on headset features for use with DRC INSIGHT.

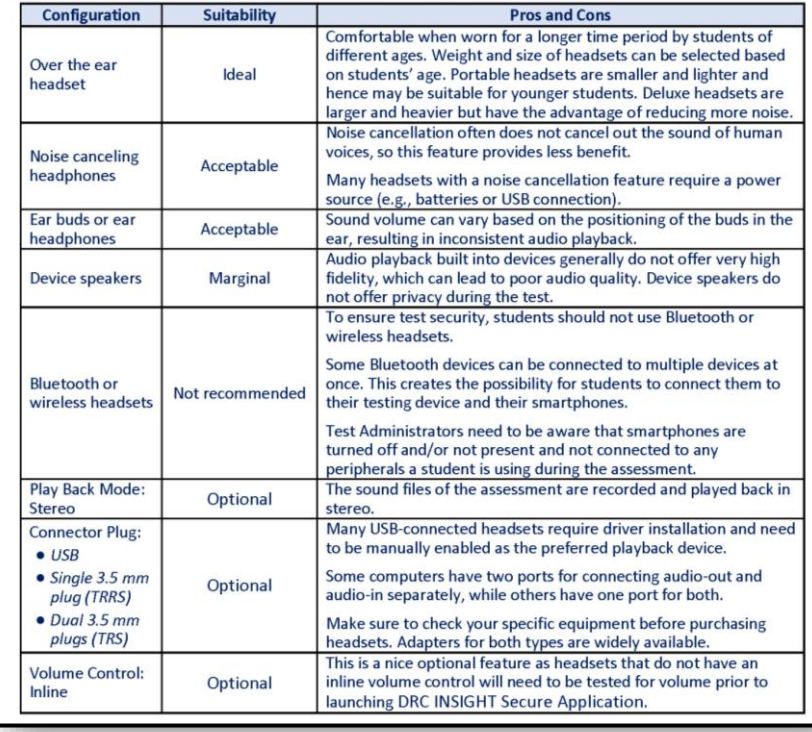

Headset Guidance for delivering assessments with audio to help maximize the potential for testing success

**NEW: All students must have headphones since Text-to-Speech (TTS) is now a universal support available to all students taking the Forward Exam.** (They do not need to have microphones)

#### Available in 2 locations:

1. DRC INSIGHT Portal My Applications  $\rightarrow$  General Information  $\rightarrow$  Documents

#### 2. WI DPI Website:

<https://dpi.wi.gov/assessment/forward/technology#manuals> or Direct link: [https://dpi.wi.gov/sites/default/files/imce/assessment/pdf/DRC](https://dpi.wi.gov/sites/default/files/imce/assessment/pdf/DRC_INSIGHT_Headset_Guidance.pdf)

[\\_INSIGHT\\_Headset\\_Guidance.pdf](https://dpi.wi.gov/sites/default/files/imce/assessment/pdf/DRC_INSIGHT_Headset_Guidance.pdf)

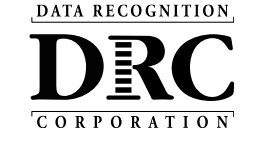

# **Testing Site Capacity Estimator**

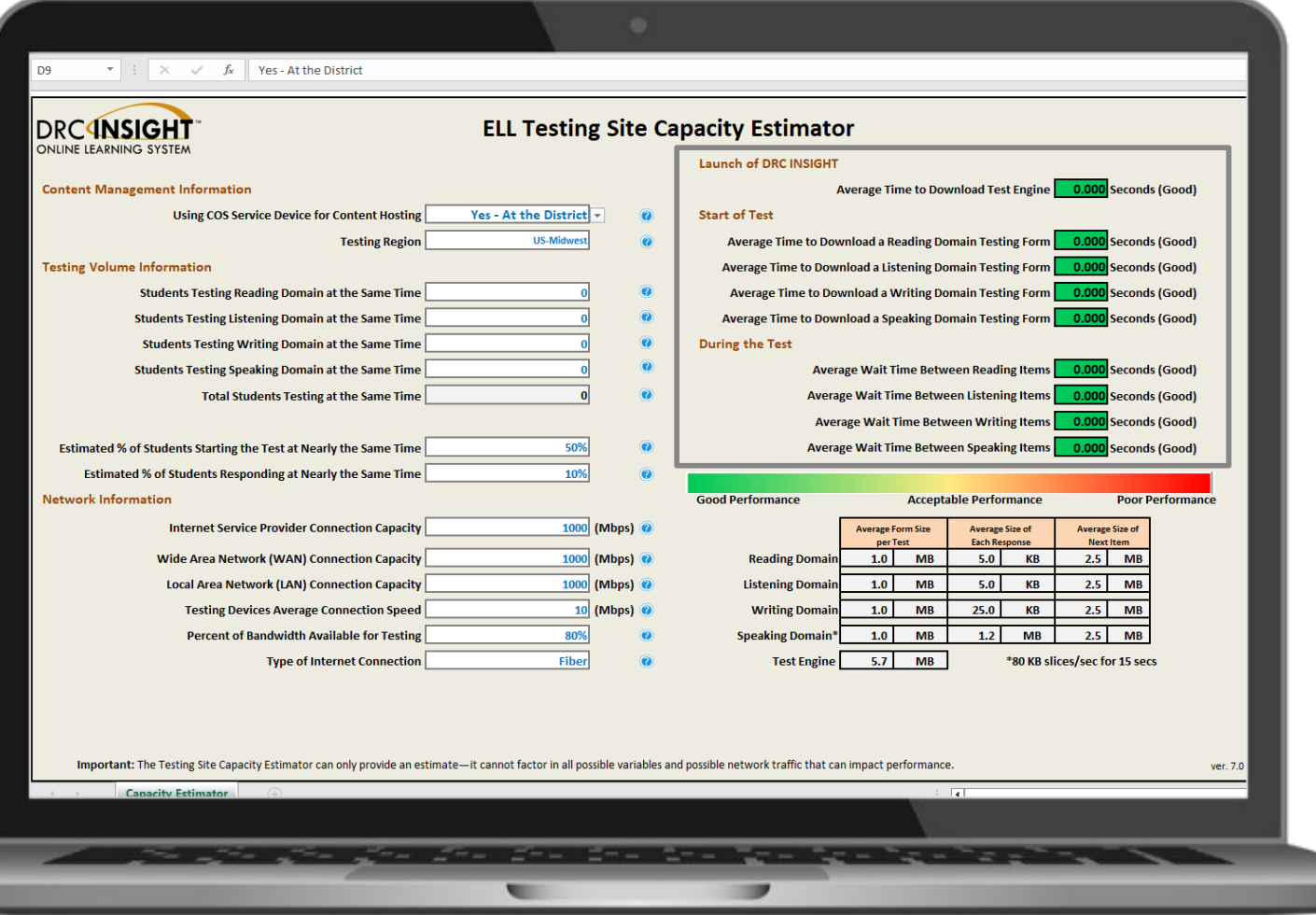

The **Testing Site Capacity Estimator** is a tool built in Excel that assists site planning by factoring in site variables and showing how they may impact performance and students' testing experience.

#### Available in 2 locations:

1. DRC INSIGHT Portal

My Applications  $\rightarrow$  General Information  $\rightarrow$  Downloads

#### 2. WI DPI Website:

https://dpi.wi.gov/assessment/forward/technology# **requirements** 

DATA RECOGNITION

## **Practice Test**

### DRC INSIGHT - Wisconsin Forward Portal: **<https://wbte.drcedirect.com/WI/portals/wi>**

The URL is also linked and easily accessed from the DRC INSIGHT Portal landing page and home page: <https://wi.drcedirect.com/>

*(Requires Google Chrome Browser or Safari on iPads)*

The Practice Test is new for Spring 2024. It consolidates and replaces the former Online Tools Training (OTT) and Item Sampler applications. *^ These applications can also be accessed* 

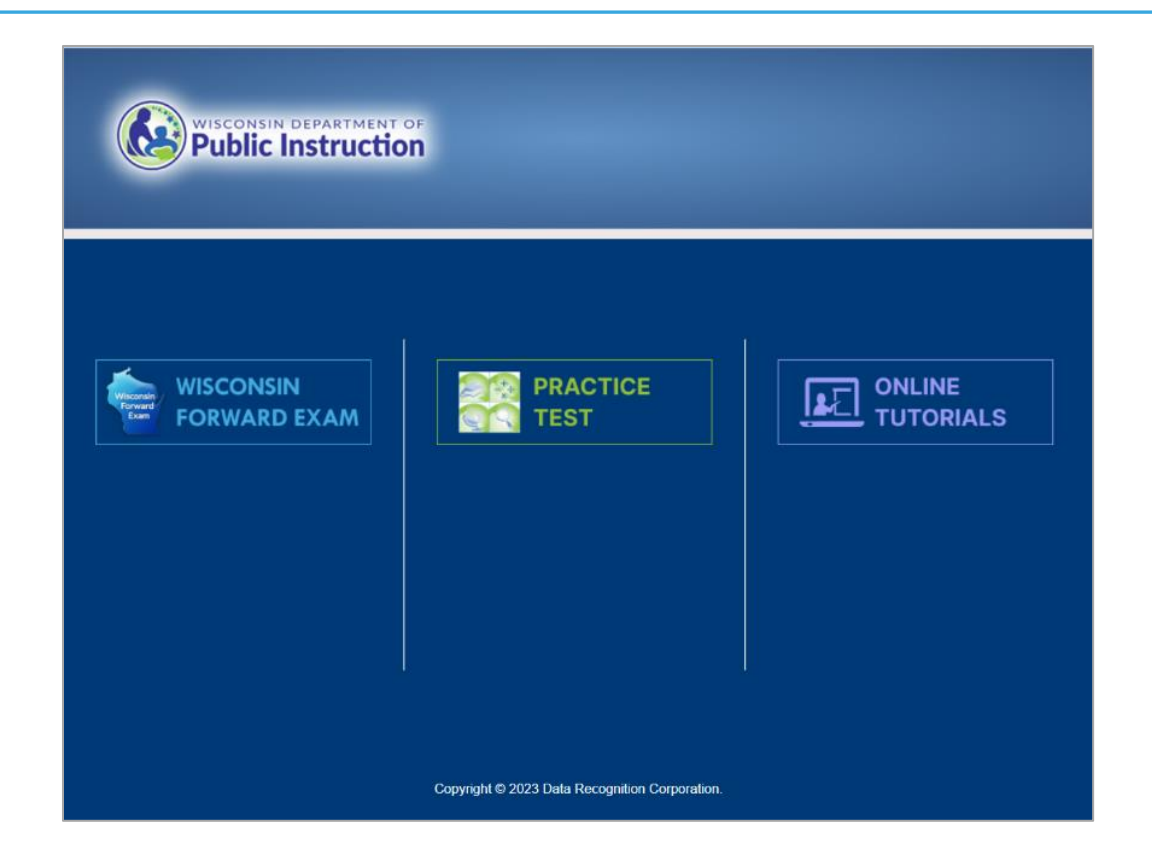

*from the DRC INSIGHT Secure Application*

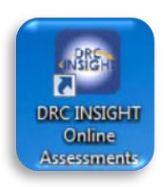

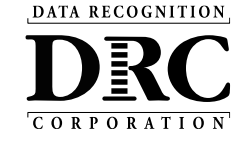

# **Testing Program Selection Page**

If you have multiple programs within your COS configuration:

When students launch the DRC INSIGHT Secure Application, they will need to select the correct assessment program.

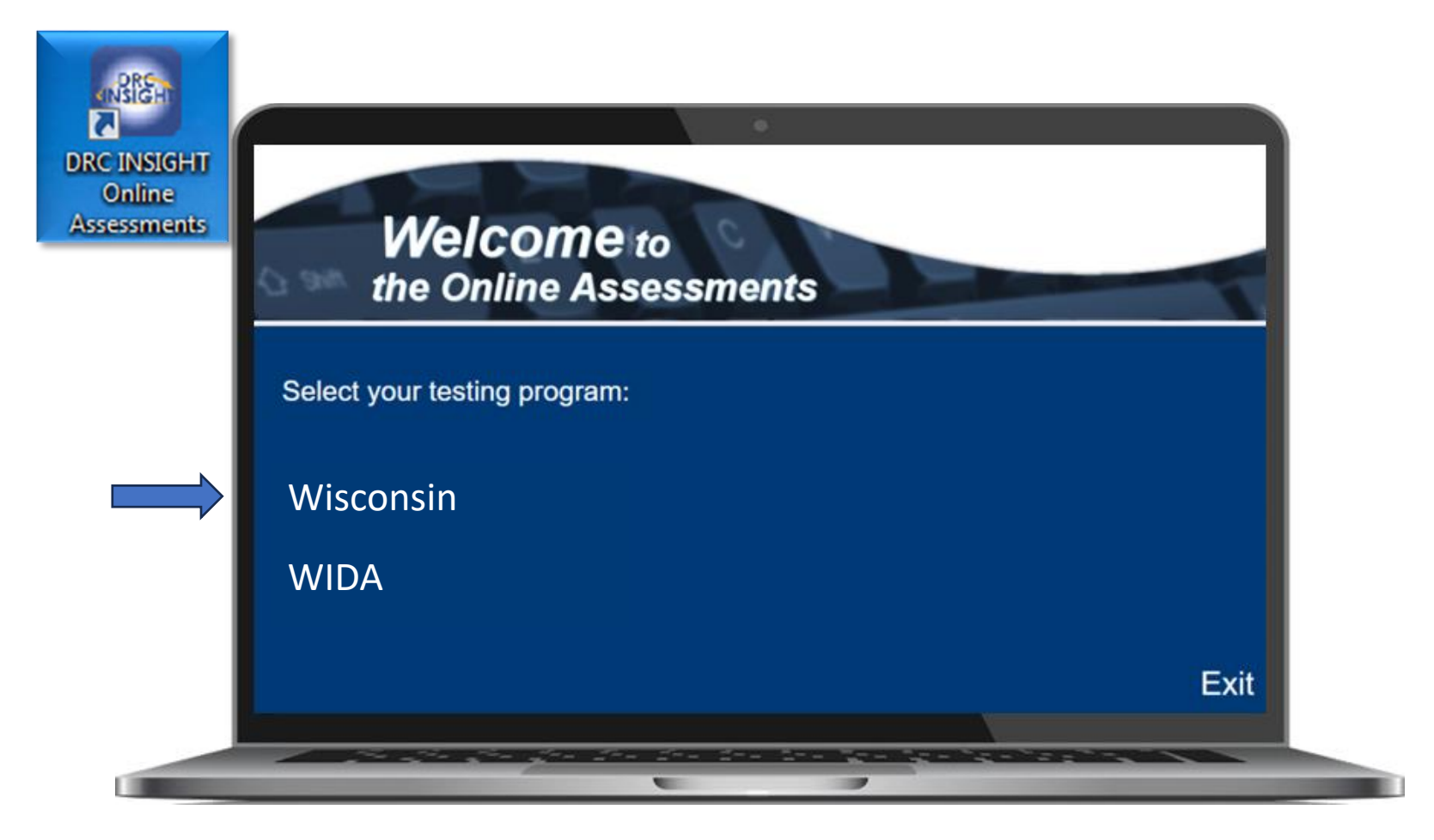

DATA RECOGNITION DRC CORPORATION

## **Path to Successful Testing**

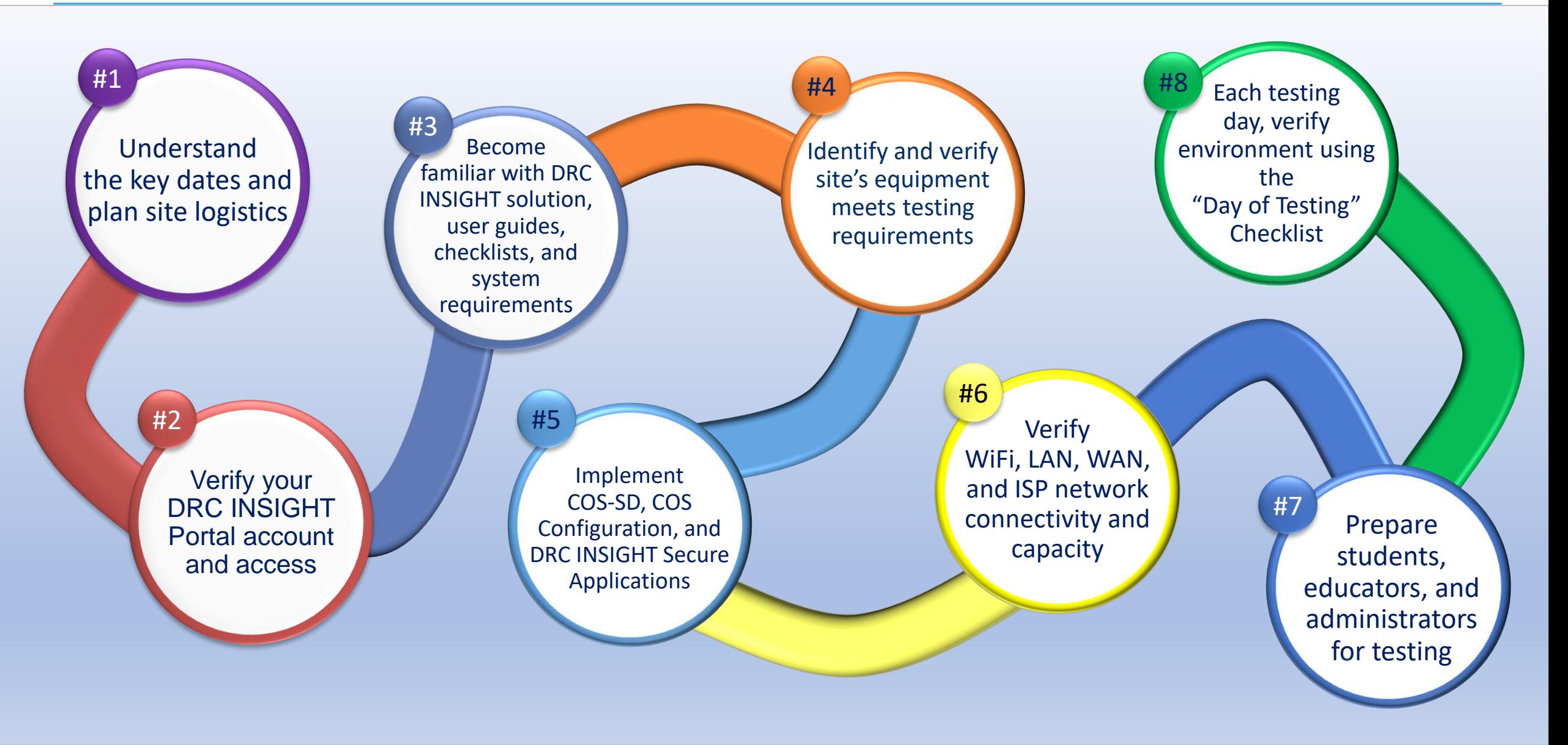

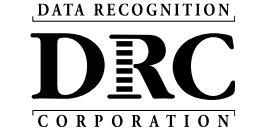

## **DRC Customer Service**

- DRC Customer Service assists in areas such as:
	- Testing device and COS Service Device setup and configuration
	- Troubleshooting
	- Accessing secure documents and materials
	- Providing Username and Password resets
	- Tips for navigating the user interface

### **DRC Wisconsin Forward Exam Customer Service**

- Hours of Operation: 7:00 am 5:00 pm CT
- Phone: **(800) 459-6530**
- Email: **[WIHelpdesk@datarecognitioncorp.com](mailto:WIHelpdesk@datarecognitioncorp.com)**

**DRC WIDA Customer Service**

Phone: (855) 787-9615

Email: [wida@datarecognitioncorp.com](mailto:wida@datarecognitioncorp.com)

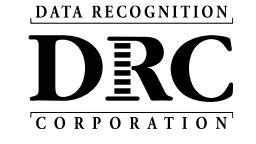

# **DPI Office of Educational Accountability**

### **General Assessment and Policy Questions**

#### **Alison O'Hara**

Forward Program Manager (608) 266-5182 [Alison.Ohara@dpi.wi.gov](mailto:Alison.Ohara@dpi.wi.gov)

#### **Jennifer Teasdale**

Education Program Specialist (608) 266-5193 [Jennifer.Teasdale@dpi.wi.gov](mailto:Jennifer.Teasdale@dpi.wi.gov) 

### **A Smooth Testing Experience**

DPI and DRC are committed to ensuring a smooth testing experience for district and school technology staff, test administrators, teachers, and, most importantly, students.

Should you encounter any issues before or during testing, please don't hesitate to reach out to the DRC Customer Service and/or DPI.